## Dimensions

J.Skorkovský, KPH

## Explanation

- Dimensions are data that you add to entries to categorize them for analysis
- You can have dimensions that indicate which project or department an entry originates from.
- You can use dimensions instead of setting up separate general ledger accounts for each department and project

## Explanation

- This allows you to have rich analysis information in your data without having to use a complicated chart of accounts.
- You can define an unlimited number of dimensions with an unlimited number of dimension values.
- You set up all of the different dimensions that you want to track in the Dimensions window. The Dimensions window contains one line for each dimension, such as Project, Department, Area, and Salesperson.

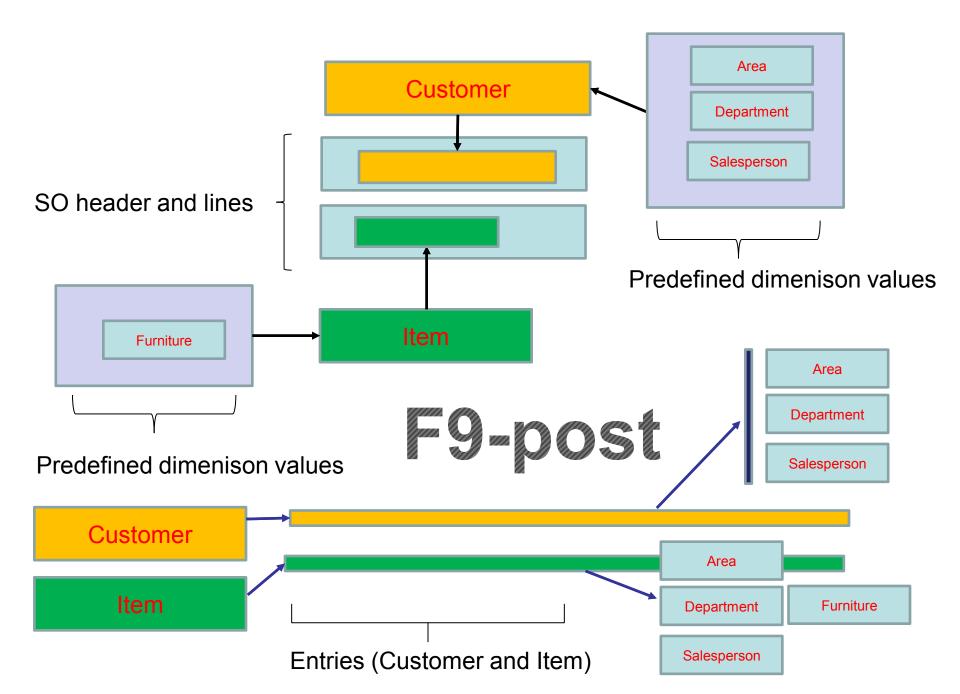

## Dimensions (use search window)

| ▼ HOME                              |                               |                    |                              |                         |                |              |         |        | CRONUS Interna | tional Ltd      | I. 🕜 |
|-------------------------------------|-------------------------------|--------------------|------------------------------|-------------------------|----------------|--------------|---------|--------|----------------|-----------------|------|
| *   🗾                               | × \$                          | , <u></u> }        | ,2→                          | ab                      |                |              |         |        |                |                 |      |
| New Edit<br>List                    | Delete Map to IC<br>with Same | Dim. Dimension     | Account Type<br>Default Dim. | Translations            | OneNote Notes  | Lல்<br>Links | Refresh | Find   |                |                 |      |
| New Mana                            | age Functio                   | ns                 | Dimension                    | Dimension Show Attached |                |              |         |        |                |                 |      |
| Dimensions Type to filter (F3) Code |                               |                    |                              |                         |                |              |         |        |                | •   <b>&gt;</b> | ~    |
|                                     |                               | — Т                |                              |                         |                |              |         |        | No filters     | s applied       |      |
| Code 🔺 N                            | Name                          | Code Caption       |                              | Filter Ca               | ption          |              | Descr   | iption |                | Bloc.           |      |
| AREA A                              | Area d                        | Area Code          |                              | Area Filte              | er             |              |         |        |                |                 |      |
| BUSINESSGR B                        | Business Group                | Businessgroup Code |                              | Business                | group Filter   |              |         |        |                |                 |      |
| CUSTOMER C                          | Customer Group                | Customergroup Code |                              | Custome                 | ergroup Filter |              |         |        |                |                 |      |
| DEPARTMENT D                        | )epartment                    | Department Code    |                              | Departm                 | ent Filter     |              |         |        |                |                 |      |
| PROJECT P                           | roject                        | Project Code       |                              | Project F               | ilter          |              |         |        |                |                 |      |
| PURCHASER P                         | urchaser                      | Purchaser Code     |                              | Purchaser Filter        |                |              |         |        |                |                 |      |
| SALESCAMP S                         | ales campaign                 | Salescampaign Code |                              | Salescampaign Filter    |                |              |         |        |                |                 |      |
| SALESPERSON S                       | alesperson                    | Salesperson Code   |                              | Salespers               | son Filter     |              |         |        |                |                 |      |

## **Dimension values**

| 🚮 Edit - Dimensi | Edit - Dimension Values - AREA · Area - |                                  |         |                   |  |  |  |  |  |  |  |  |  |  |
|------------------|-----------------------------------------|----------------------------------|---------|-------------------|--|--|--|--|--|--|--|--|--|--|
| ▼ HOME           | ACTIONS                                 | CRO                              | NUS Int | ernational Ltd. 🕜 |  |  |  |  |  |  |  |  |  |  |
| New View List    | Edit<br>List Delete<br>Manage View      | Show Attached                    | Find    |                   |  |  |  |  |  |  |  |  |  |  |
| Dimension \      | /alues -                                | Type to filter (F3) Code         |         | V                 |  |  |  |  |  |  |  |  |  |  |
|                  |                                         |                                  |         | Filter: AREA      |  |  |  |  |  |  |  |  |  |  |
| Code             | Name                                    | Dimension Totaling<br>Value Type |         | Bloc              |  |  |  |  |  |  |  |  |  |  |
| 10               | Europe                                  | Begin-Total                      |         |                   |  |  |  |  |  |  |  |  |  |  |
| 20               | Europe North                            | Begin-Total                      |         |                   |  |  |  |  |  |  |  |  |  |  |
| 30               | Europe North (EU)                       | Standard                         |         |                   |  |  |  |  |  |  |  |  |  |  |
| 40               | Europe North (Non EU)                   | Standard                         |         |                   |  |  |  |  |  |  |  |  |  |  |
| 45               | Europe North, Total                     | End-Total 2045                   |         |                   |  |  |  |  |  |  |  |  |  |  |
| 50               | Europe South                            | Standard                         |         |                   |  |  |  |  |  |  |  |  |  |  |
| 55               | Europe, Total                           | End-Total 1055                   |         |                   |  |  |  |  |  |  |  |  |  |  |
| 60               | America                                 | Begin-Total                      |         |                   |  |  |  |  |  |  |  |  |  |  |
| 70               | America North                           | Standard                         |         |                   |  |  |  |  |  |  |  |  |  |  |
| 80               | America South                           | Standard                         |         |                   |  |  |  |  |  |  |  |  |  |  |
| 85               | America, Total                          | End-Total 6085                   |         |                   |  |  |  |  |  |  |  |  |  |  |

## **Customer dimensions**

| HOME ACTIONS                  | NAVIGATE      | REPORT             |                                              |                             |
|-------------------------------|---------------|--------------------|----------------------------------------------|-----------------------------|
| Dimensions                    | 9 🔓 🛛         | 🗟 Ledger Entries 🖉 | Invoice Discounts                            | Quotes 🗋 🗸                  |
| Bank Accounts                 | •• 🚳          | A Statistics 🔤     | Prices                                       | 🖹 Orders 🕞 Credit           |
| Direct Debit Mandates         | ⊉ 🕄 🛛         | Sales 🗉            | Line Discounts                               | Return Orders 📋 Cards 🔹     |
| Customer                      |               | History            | Sales                                        | Documents Credit Card       |
| 20000 · Selangoria            | in Ltd.       |                    |                                              |                             |
| General                       |               |                    |                                              |                             |
| seneral                       |               |                    |                                              | HOME CRONUS                 |
| No.:                          | 20000         |                    | Contact:                                     | 🔆 🗅 📑 View List 🛛 🔊 OneNote |
| Name:                         | Selangorian L | .td.               | Search Name:                                 | Edit List                   |
| Address:                      | 153 Thomas I  | Drive              | Balance (LCY):                               | New X Delete                |
| Address 2:                    |               |                    | Credit Limit (LCY):                          | New Manage Show Attached Pa |
|                               |               |                    | Salesperson Code:                            |                             |
| Post Code:                    | CV6 1GY       | ~                  | Surespensori Codel                           | Default Dimensions          |
|                               |               | ~                  | Responsibility Center:                       | Default Dimensions          |
| City:                         | Coventry      | `                  |                                              | Type to f   Dimension Code  |
| City:<br>Country/Region Code: |               | ~                  | Responsibility Center:                       | Type to f   Dimension Code  |
| City:                         | Coventry      | ~<br>~<br>         | Responsibility Center:<br>Service Zone Code: | Type to f   Dimension Code  |

## Sales Order

| •           | HOME      | ACTIONS          | NAVIGATE           |                            |                             |                                      |  |
|-------------|-----------|------------------|--------------------|----------------------------|-----------------------------|--------------------------------------|--|
| /<br>Statis | tics Card | کے<br>Dimensions | Approvals<br>Order | ds Transaction Log Entries | <br>Whse.<br>Shipment Lines | Prepayment<br>Credit Memos<br>ayment |  |

#### 104004 · Deerfield Graphics Company

| General                   |                            |                                        | * ^                                   |
|---------------------------|----------------------------|----------------------------------------|---------------------------------------|
| Sell-to Customer No.:     | 40000                      | - ~                                    |                                       |
| Sell-to Contact No.:      | CT000037                   | Edit Dimension Set Entries 🔹 🤍         |                                       |
| Sell-to Customer Name:    | Deerfield Graphics Company | Type to filter (F3) Dimension Code ▼ → |                                       |
| Sell-to Address:          | 10 Deerfield Road          | Dimen Dimension Dimension Value Name   |                                       |
| Sell-to Address 2:        |                            | Dimen Dimension Dimension Value Name   |                                       |
| Sell-to Post Code:        | GL1 9HM                    | AREA 30 Europe North (EU)              |                                       |
| Sell-to City:             | Gloucester                 | CUSTOMER SMALL Small Business          |                                       |
| Sell-to Contact:          | Mr. Kevin Wright           | ~                                      |                                       |
| No. of Archived Versions: | 0                          | DEPARTMENT SALES Sales                 | ~                                     |
| Posting Date:             | 16.01.2019 ~               | SALESPERSON PS Peter Saddow            |                                       |
| Order Date:               | 16.01.2019 ~               | Status: Open                           |                                       |
| Document Date:            | 16.01.2019 ~               |                                        |                                       |
|                           |                            |                                        | <ul> <li>Show fewer fields</li> </ul> |
| Lines                     |                            |                                        | *                                     |

| 🛄 Line 👻 | Functions | • 🛅 Order • | 🖺 New            | Find Filter | 🔆 Clear Filter                  |                      |                            |                         |                          |                    |                 |                  |     |
|----------|-----------|-------------|------------------|-------------|---------------------------------|----------------------|----------------------------|-------------------------|--------------------------|--------------------|-----------------|------------------|-----|
| Туре     | No.       | Description | Location<br>Code | Quantity    | Qty. to<br>Assemble to<br>Order | Reserved<br>Quantity | Unit of<br>Measure<br>Code | Unit Price Excl.<br>VAT | Line Amount<br>Excl. VAT | Line<br>Discount % | Qty. to<br>Ship | Quantity Shipped | ( ^ |
| ltem     | LS-10PC   | Loudspeak   | WHITE            | 30          |                                 |                      | BOX                        | 59,00                   | 1 770,00                 |                    |                 |                  |     |

## **Customer Ledger Entries**

| Customer Le     | stomer Ledger Entries • |                 |             |   |                         |              |  |               |   |                    | Type to filter (F | 3) Docu             | ment No.   | • -            | <b>*</b> *       |
|-----------------|-------------------------|-----------------|-------------|---|-------------------------|--------------|--|---------------|---|--------------------|-------------------|---------------------|------------|----------------|------------------|
|                 |                         |                 |             |   |                         |              |  |               |   |                    |                   |                     |            | Filter: 400    | 00               |
| Posting<br>Date | Document<br>Type        | Document<br>No. | Cust<br>No. | ^ | Message to<br>Recipient | Description  |  | Curre<br>Code | ^ | Original<br>Amount | Amount            | Remaining<br>Amount | Due Date   | Pmt.<br>Discou | Pmt. [<br>Tolera |
| 10.12.2018      | Invoice                 | 103029          | 40000       |   |                         | Invoice 1001 |  |               |   | 1 328,88           | 1 328,88          | 1 328,88            | 10.01.2019 | 18.12.2018     | 18.12.2          |

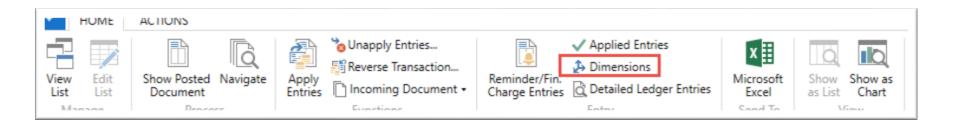

| Dimensi      | Dimension Set Entries *                         |                      |  |  |  |  |  |  |  |  |  |  |
|--------------|-------------------------------------------------|----------------------|--|--|--|--|--|--|--|--|--|--|
| Type to      | filter (F3)                                     | Dimension Code 🔹 🔻 🔿 |  |  |  |  |  |  |  |  |  |  |
| Dime<br>Code | <ul> <li>Dimensio</li> <li>Value Coo</li> </ul> |                      |  |  |  |  |  |  |  |  |  |  |
| AREA         | 30                                              | Europe North (EU)    |  |  |  |  |  |  |  |  |  |  |
| CUSTON       | IE SMALL                                        | Small Business       |  |  |  |  |  |  |  |  |  |  |
| DEPART       | ME SALES                                        | Sales                |  |  |  |  |  |  |  |  |  |  |
| SALESPE      | RS PS                                           | Peter Saddow         |  |  |  |  |  |  |  |  |  |  |

# Sales Analysis by dimensions I.

## Departments

#### Financial Management

# Sales & Marketing Sales Order Processing Marketing Inventory & Pricing Microsoft Dynamics CRM Purchase

## Sales & Marketing, Reports and Analysis

### Analysis & Reporting

Sales Budgets Sales Analysis Reports Sales Analysis by Dimensions Production Forecast Item Dimensions - Detail Item Dimensions - Total

## Analysis by dimensions II.

| T View                                                          | - Analysis Viev                                        | v List Sales - Sales                                   |              |        |                  |                     | _                   |                  | $\times$ |
|-----------------------------------------------------------------|--------------------------------------------------------|--------------------------------------------------------|--------------|--------|------------------|---------------------|---------------------|------------------|----------|
| • H                                                             | OME ACT                                                | IONS                                                   |              |        |                  |                     | CRONUS Inter        | mational         | Ltd. 🕜   |
| X<br>New                                                        | <ul> <li>Edit</li> <li>View</li> <li>Delete</li> </ul> | <ul> <li>Edit Analysis View</li> <li>Update</li> </ul> |              | Filter |                  |                     | I OneNote<br>Notes  | Page             |          |
| New     Manage     Process       Analysis View List Sales     • |                                                        |                                                        |              | ,<br>  | ype to filt      |                     | Code                | ▼   -            | → ✓      |
| Code                                                            | 🔔 Name                                                 | 1                                                      | Incl<br>Bud  |        | st Date<br>dated | Dimension<br>1 Code | Dimension<br>2 Code | Dimens<br>3 Code |          |
| CUSTO                                                           | OMERS Custor                                           | mers                                                   | $\checkmark$ | 31.0   | 03.2017          | CUSTOME             | SALESPERS           |                  |          |
| DEFAU                                                           | DEFAULT Default analysis view                          |                                                        |              |        | 03.2017          | AREA                | CUSTOME             | SALESPE          | ERS      |

# Analysis by dimensions III.

| -  | н  | DME AC   | TIONS                |          |                     | CRONUS Interr | national Ltd. 🕜 |
|----|----|----------|----------------------|----------|---------------------|---------------|-----------------|
| *  | 3  | 💉 Edit   | 💉 Edit Analysis View |          | C Show as List      | SI: OneNote   | B               |
|    |    | Q View   | 🔁 Update             | Eilen .  | Chart Show as Chart | Notes         | ×               |
| IN | ew | 🗙 Delete |                      | Filter   |                     | 🗋 Links       | <b>#6</b>       |
| N  | ew | Manage   | Process              | Analysis | View                | Show Attached | Page            |

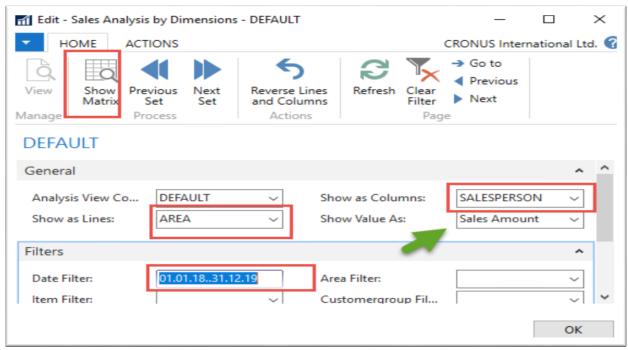

Here you can change analysis variant (Lines, Columns and Type of value)

# Analysis by dimensions IV.

#### Sales Analysis by Dim Matrix \*

Type to filter (F3) Code ▼ →

Show results:

🗙 Where Code 🔻 is Enter a value.

+ Add Filter

| Code | Name                  | Total Quantity | Total Sales<br>Amount | JR        | LM | MD | PS        |  |
|------|-----------------------|----------------|-----------------------|-----------|----|----|-----------|--|
| 10   | Europe                |                |                       |           |    |    |           |  |
| 20   | Europe North          |                |                       |           |    |    |           |  |
| 30   | Europe North (EU)     | -171,90        | 51 730,06             | 39 877,02 |    |    | 11 853,04 |  |
| 40   | Europe North (Non EU) | -24,00         | 17 080,83             | 17 080,83 |    |    |           |  |
| 45   | Europe North, Total   | -195,90        | 68 810,89             | 56 957,85 |    |    | 11 853,04 |  |
| 50   | Europe South          |                |                       |           |    |    |           |  |
| 55   | Europe, Total         | -195,90        | 68 810,89             | 56 957,85 |    |    | 11 853,04 |  |
| 60   | America               |                |                       |           |    |    |           |  |
| 70   | America North         | -16,00         | 1 499,02              | 1 499,02  |    |    |           |  |
| 80   | America South         |                |                       |           |    |    |           |  |
| 85   | America, Total        | -16,00         | 1 499,02              | 1 499,02  |    |    |           |  |

# Analysis by dimensions V.

| 🚮 Edit - Sales Analysis            | I Edit - Sales Analysis by Dimensions - DEFAULT − □ × |                                            |                               |                        |                                                                 |              |       |  |  |  |  |  |  |
|------------------------------------|-------------------------------------------------------|--------------------------------------------|-------------------------------|------------------------|-----------------------------------------------------------------|--------------|-------|--|--|--|--|--|--|
| - HOME ACT                         | IONS                                                  |                                            |                               |                        | CRONUS Intern                                                   | national Lt  | id. 🕜 |  |  |  |  |  |  |
| Matrix S                           |                                                       | S<br>Reverse Line<br>and Column<br>Actions |                               | Clear<br>Filter<br>Pag | <ul> <li>→ Go to</li> <li>♦ Previous</li> <li>▶ Next</li> </ul> |              |       |  |  |  |  |  |  |
| DEFAULT                            |                                                       |                                            |                               |                        |                                                                 |              |       |  |  |  |  |  |  |
| General                            |                                                       |                                            |                               |                        |                                                                 | ^            | ^     |  |  |  |  |  |  |
| Analysis View Co<br>Show as Lines: | DEFAULT                                               | ~                                          | Show as Colu<br>Show Value As |                        | CUSTOMERO                                                       |              |       |  |  |  |  |  |  |
| Filters                            |                                                       |                                            |                               |                        |                                                                 | ^            |       |  |  |  |  |  |  |
| Date Filter:<br>Item Filter:       | 01.01.1831.12.1                                       | 9                                          | Area Filter:<br>Customergrou  | up Fil                 |                                                                 | ~<br>~<br>ОК | >     |  |  |  |  |  |  |

## Analysis by dimensions VI.

| Sales Analysis by Dim Matrix 🔹           |                          |                |                       |             |         | Type t    | Type to filter (F3) |         | ^          |  |
|------------------------------------------|--------------------------|----------------|-----------------------|-------------|---------|-----------|---------------------|---------|------------|--|
| Show results:<br>X Where<br>+ Add Filter | Code 🔻 is Enter a value. |                |                       |             |         |           |                     |         |            |  |
| Code                                     | Name                     | Total Quantity | Total Sales<br>Amount | INSTITUTION | INTERCO | LARGE     | MEDIUM              | PRIVATE | SMALL      |  |
| 10                                       | Europe                   |                |                       |             |         |           |                     |         |            |  |
| 20                                       | Europe North             |                |                       |             |         |           |                     |         |            |  |
| 30                                       | Europe North (EU)        | -171,90        | 51 730,06             |             |         | -139,00   | -12 762,41          |         | -14 664,01 |  |
| 40                                       | Europe North (Non EU)    | -24,00         | 17 080,83             |             |         |           | -2 935,40           |         | -8 832,60  |  |
| 45                                       | Europe North, Total      | -195,90        | 68 810,89             |             |         | -139,00   | -15 697,81          |         | -23 496,61 |  |
| 50                                       | Europe South             |                |                       |             |         |           |                     |         |            |  |
| 55                                       | Europe, Total            | -195,90        | 68 810,89             |             |         | -139,00   | -15 697,81          |         | -23 496,61 |  |
| 60                                       | America                  |                |                       |             |         |           |                     |         |            |  |
| 70                                       | America North            | -16,00         | 1 499,02              |             |         | -1 193,90 |                     |         |            |  |
| 80                                       | America South            |                |                       |             |         |           |                     |         |            |  |
| 85                                       | America, Total           | -16,00         | 1 499,02              |             |         | -1 193,90 |                     |         |            |  |

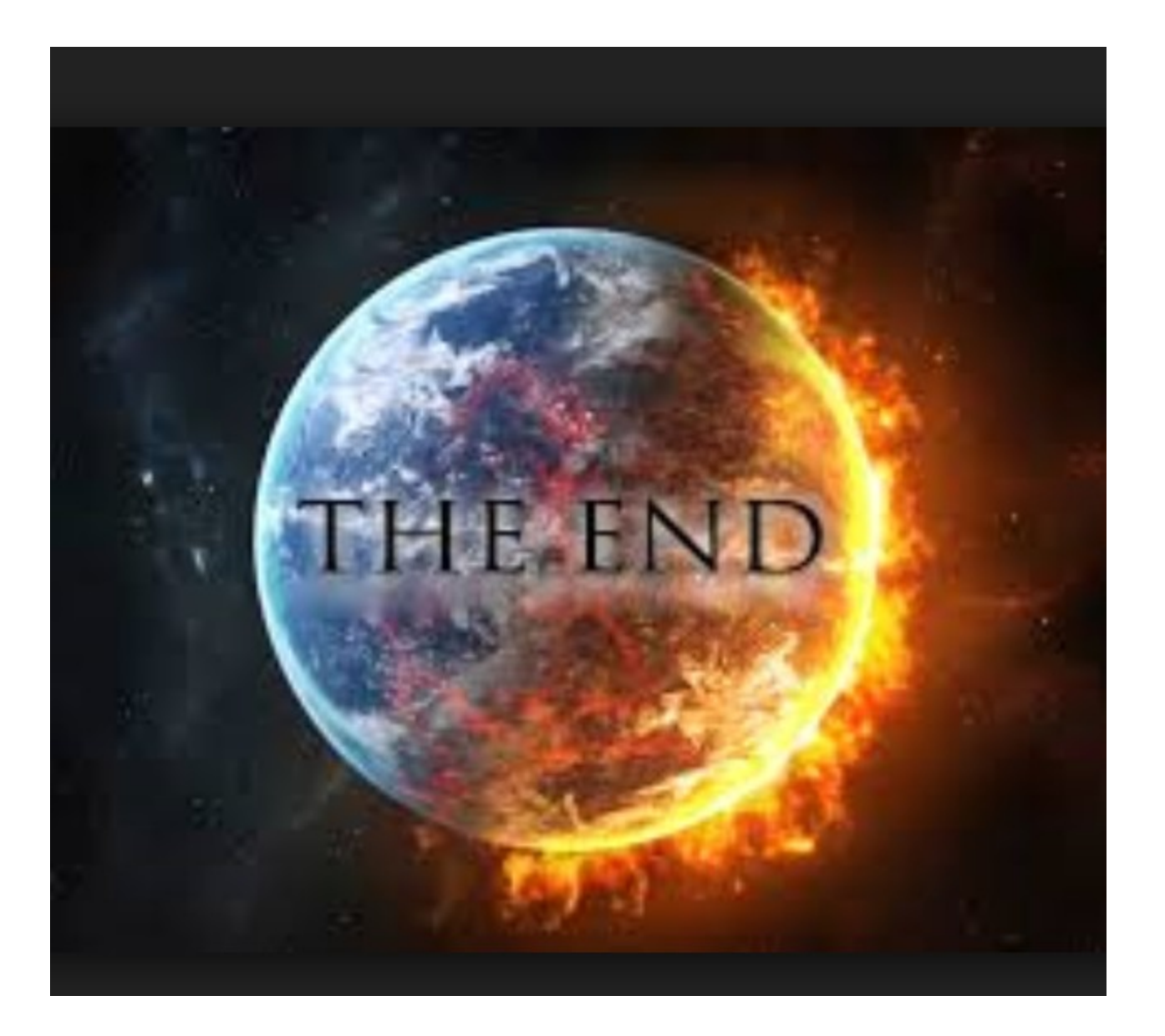